# **「らくらく Web クリエータ」**バージョンアップのお知らせ

2023 年 5 月 NRI 社会情報システム株式会社 シルバーネットワーク事務局

平素は「らくらく Web クリエータ」をご利用いただき誠にありがとうございます。

この度、「らくらく Web クリエータ」をより便利にご利用いただくため、機能のバージョンアップ を実施いたします。変更内容につきましては、下記をご参照ください。

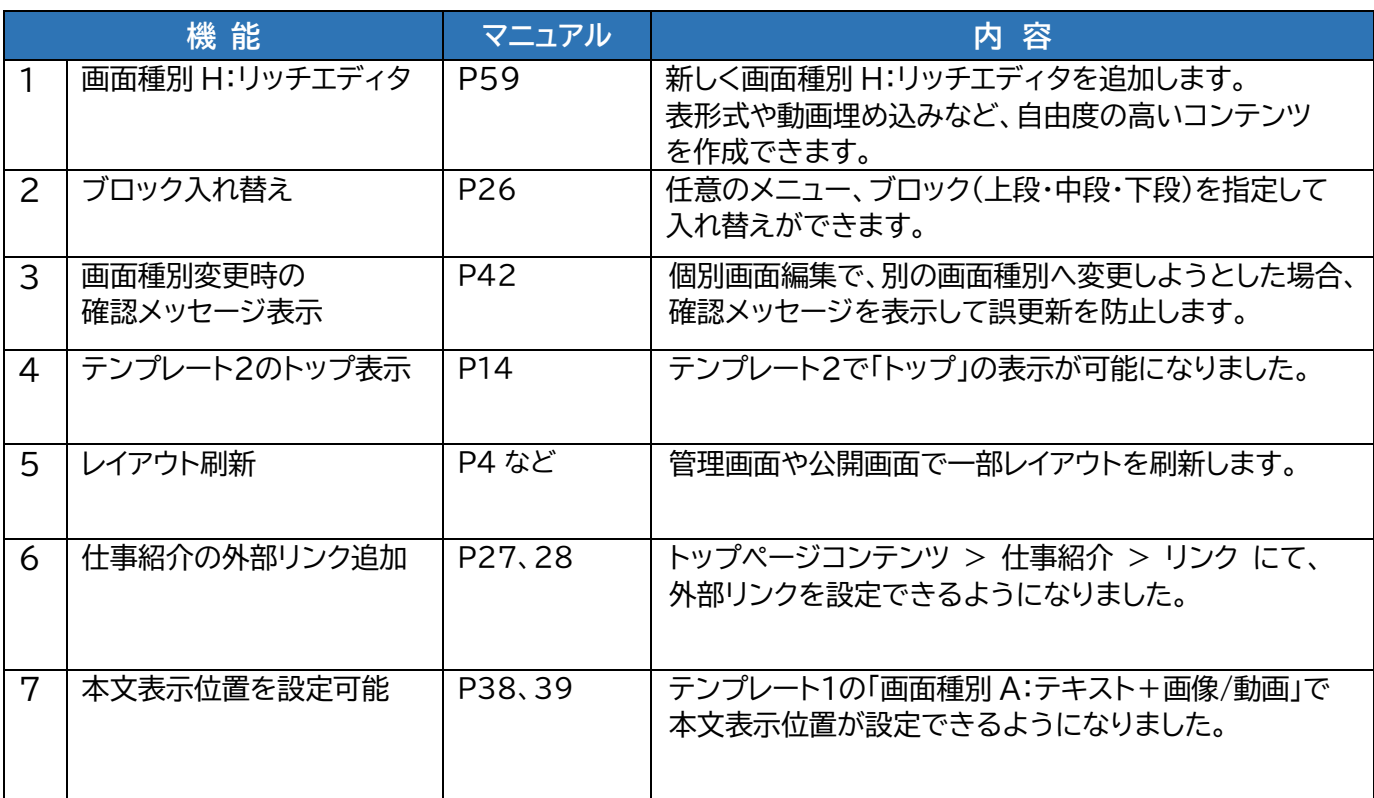

詳細は以降のページにてご確認ください。

また、最新版のマニュアルは管理画面よりダウンロードできます。

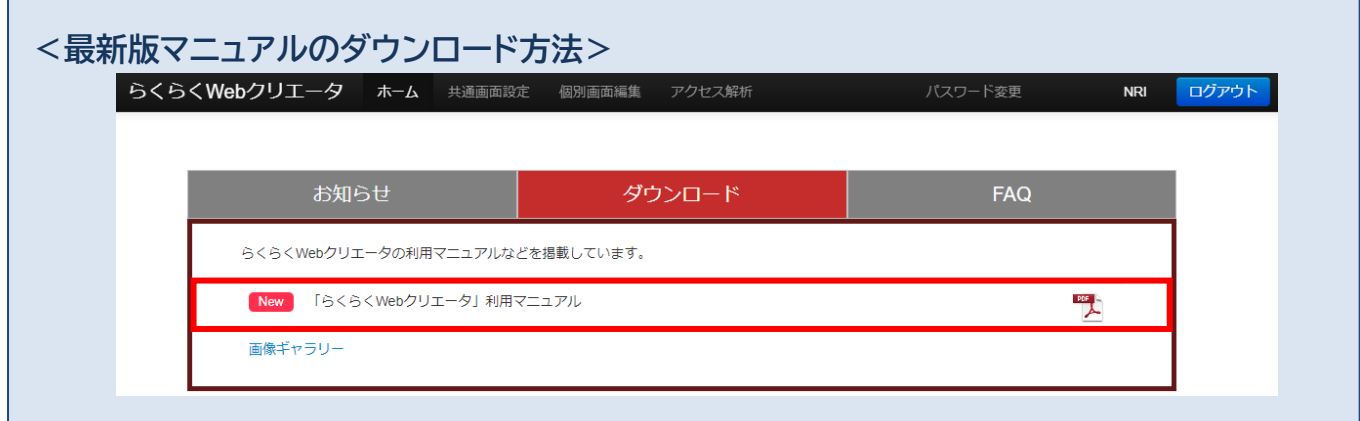

## **[共通画面設定] – [画面種別 H:リッチエディタ]**

新しく画面種別 H:リッチエディタを追加します。

表形式や動画埋め込みなど、自由度の高いコンテンツを作成できます。

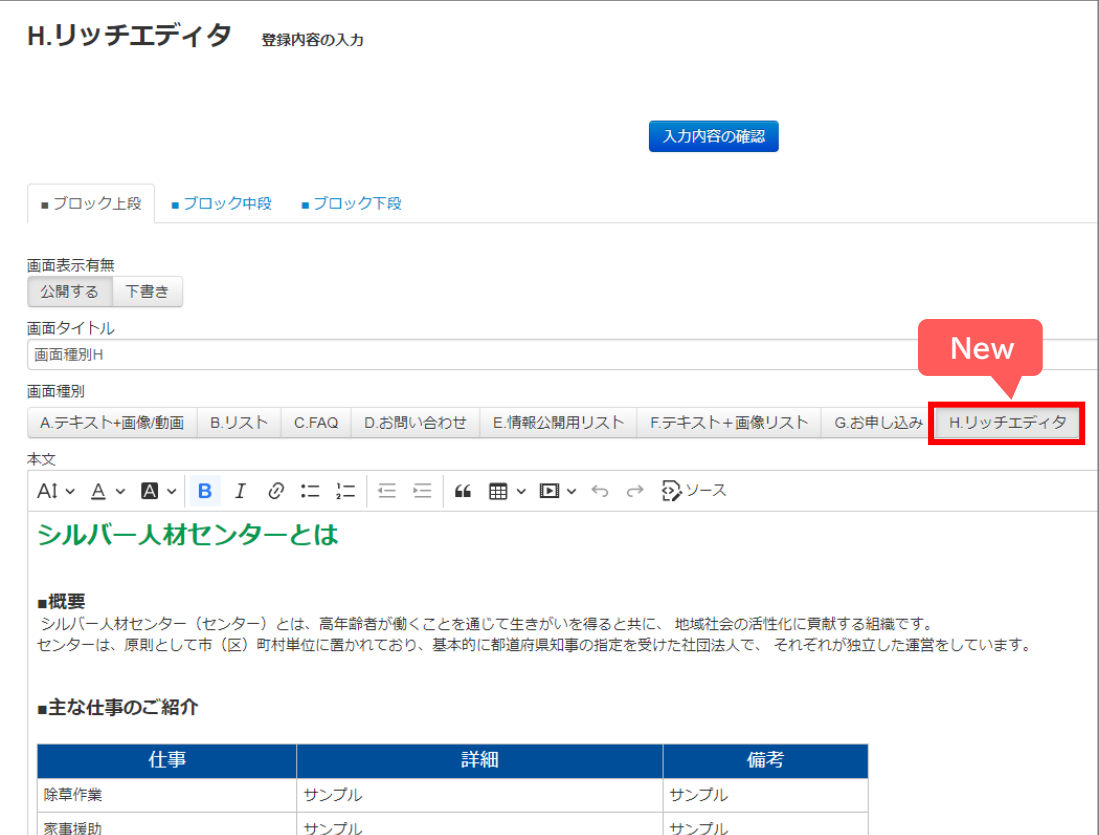

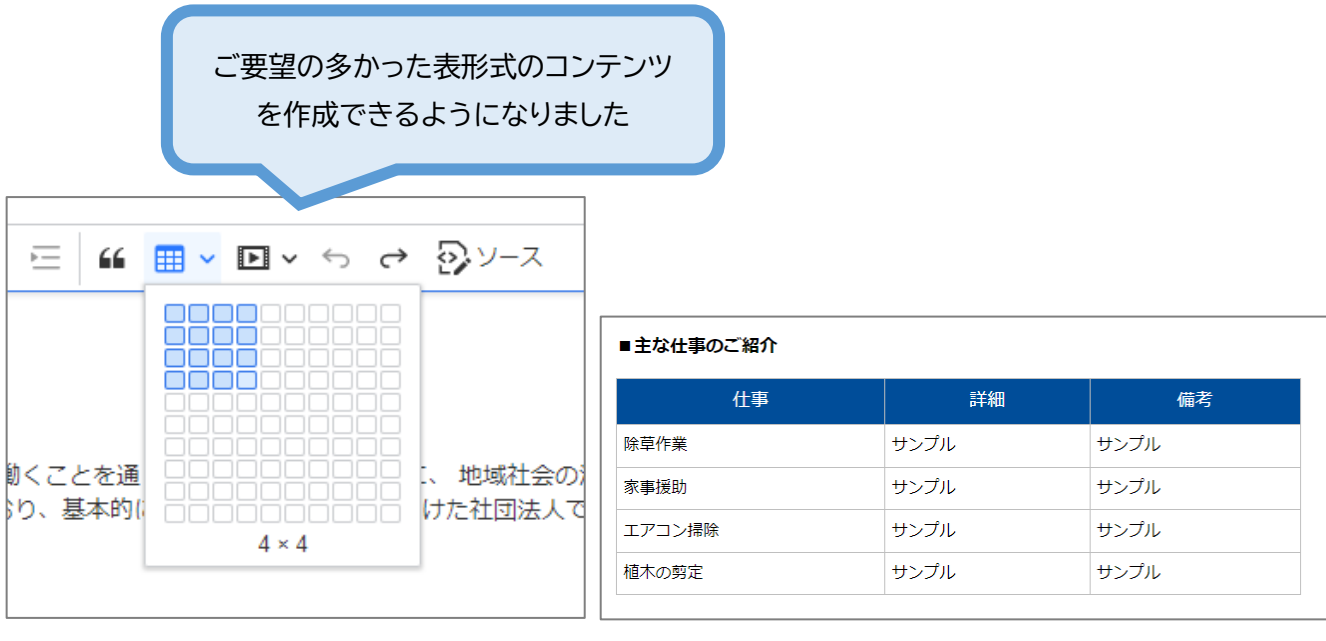

# **[共通画面設定] - [共通コンテンツ] – [ブロック入れ替え]** 任意のメニュー、ブロック(上段・中段・下段)を指定して入れ替えることができます。

注)事前に「個別画面編集」にて入れ替え対象のブロックが間違いないかご確認ください。 トップページのコンテンツに設定している場合、画面種別が変わると表示されない場合があります。

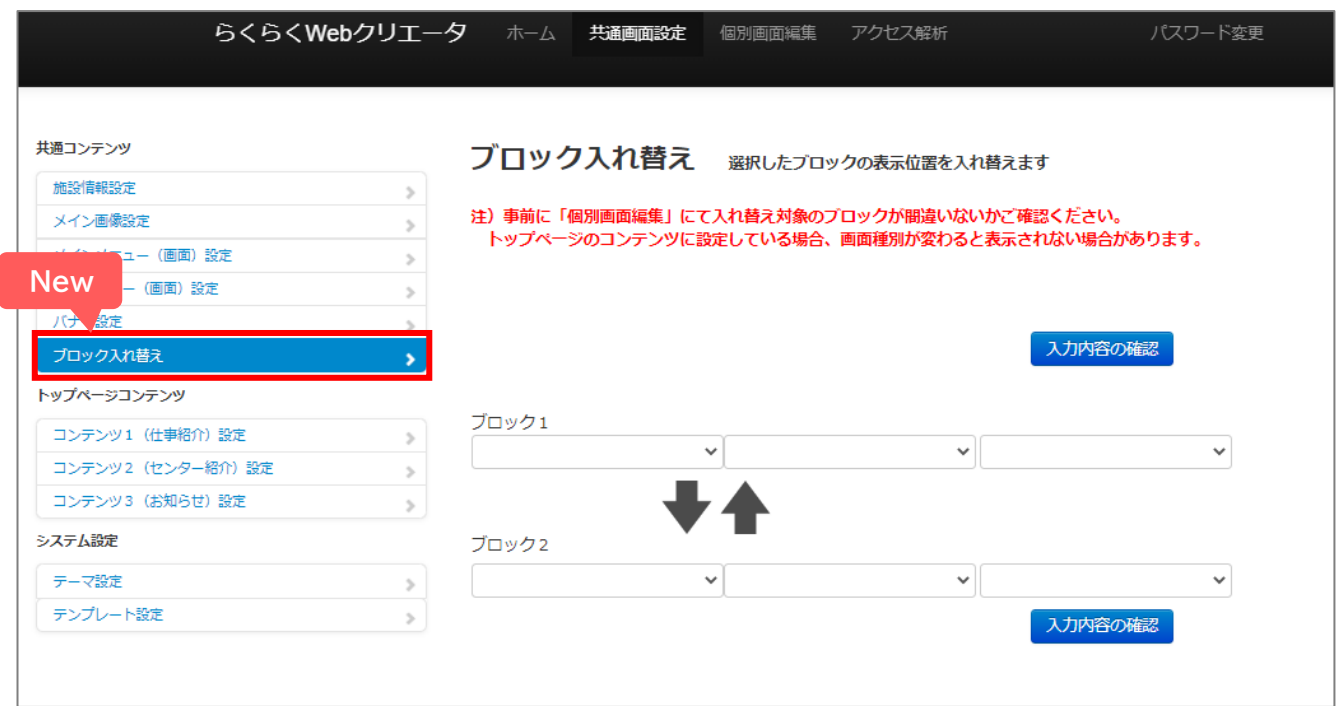

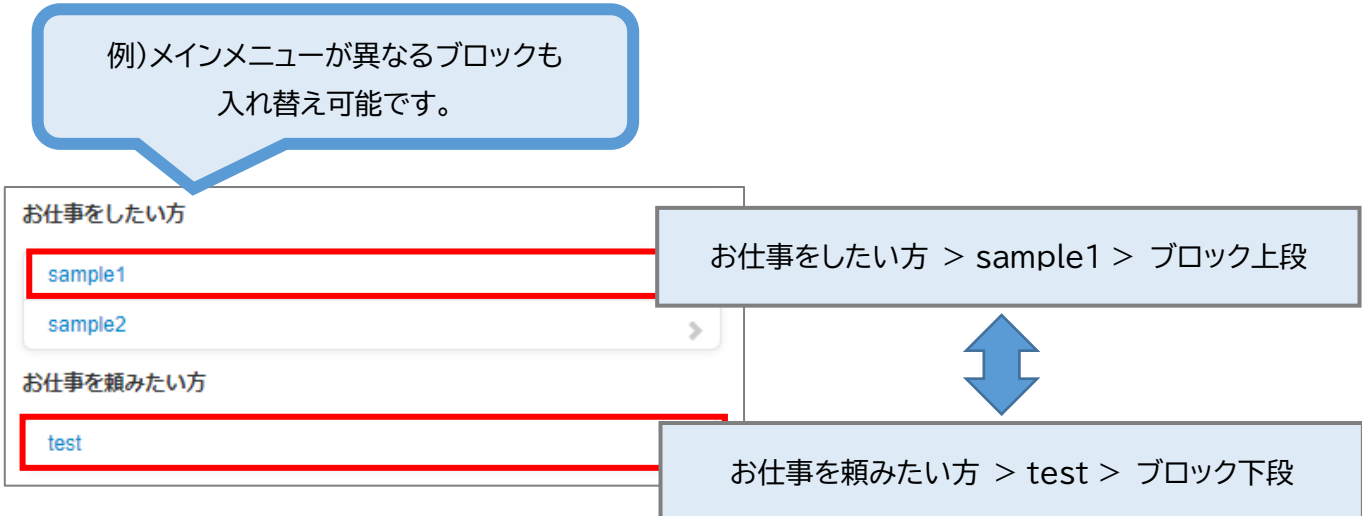

### **3.画面種別変更時の確認メッセージ表示**

#### **[個別画面設定]**

別の画面種別へ変更しようとした場合、確認メッセージを表示して 誤更新を防止します。 変更して問題ない場合は「はい」をクリックしてください。

画面種別 確認 A.テキスト+画像/動画 B.リスト C.FAQ<sup>V</sup> ΚĄ 画面種別を変更してよろしいですか? ※変更前の画面種別で入力した情報は保存されません。<br>※トップページで参照していないか事前にご確認ください。 いいえ はい

# **4.テンプレート2のトップ表示**

#### **[共通画面設定] – [共通コンテンツ] – [施設情報設定]** テンプレート2で「トップ」の表示が可能になりました。

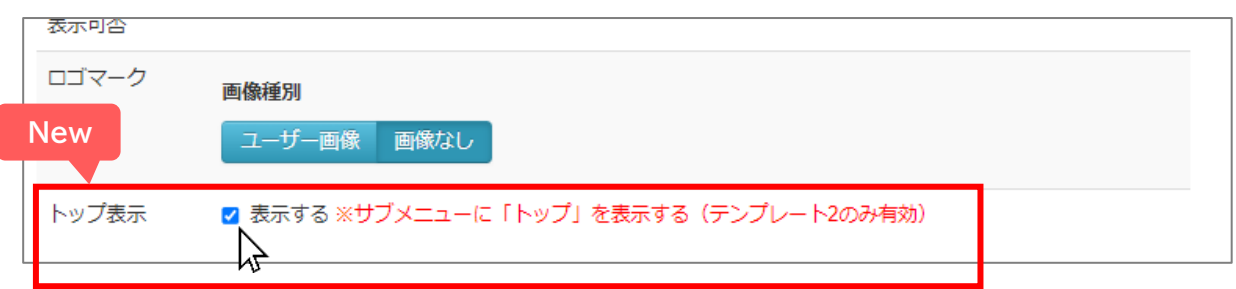

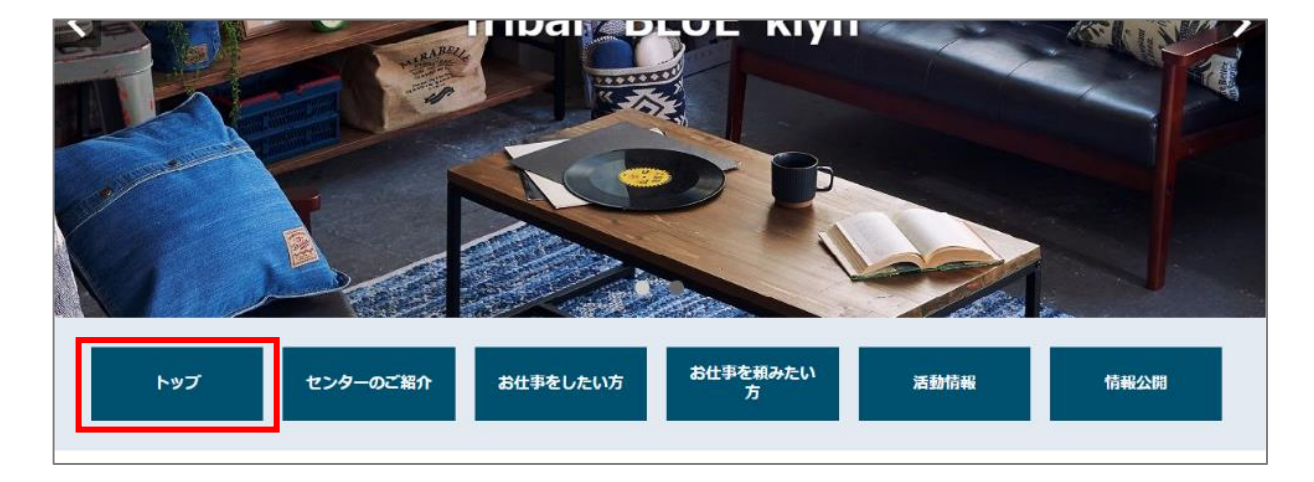

管理者ログイン画面や、メイン画像設定画面など一部レイアウトを刷新しました。 **リニューアル**

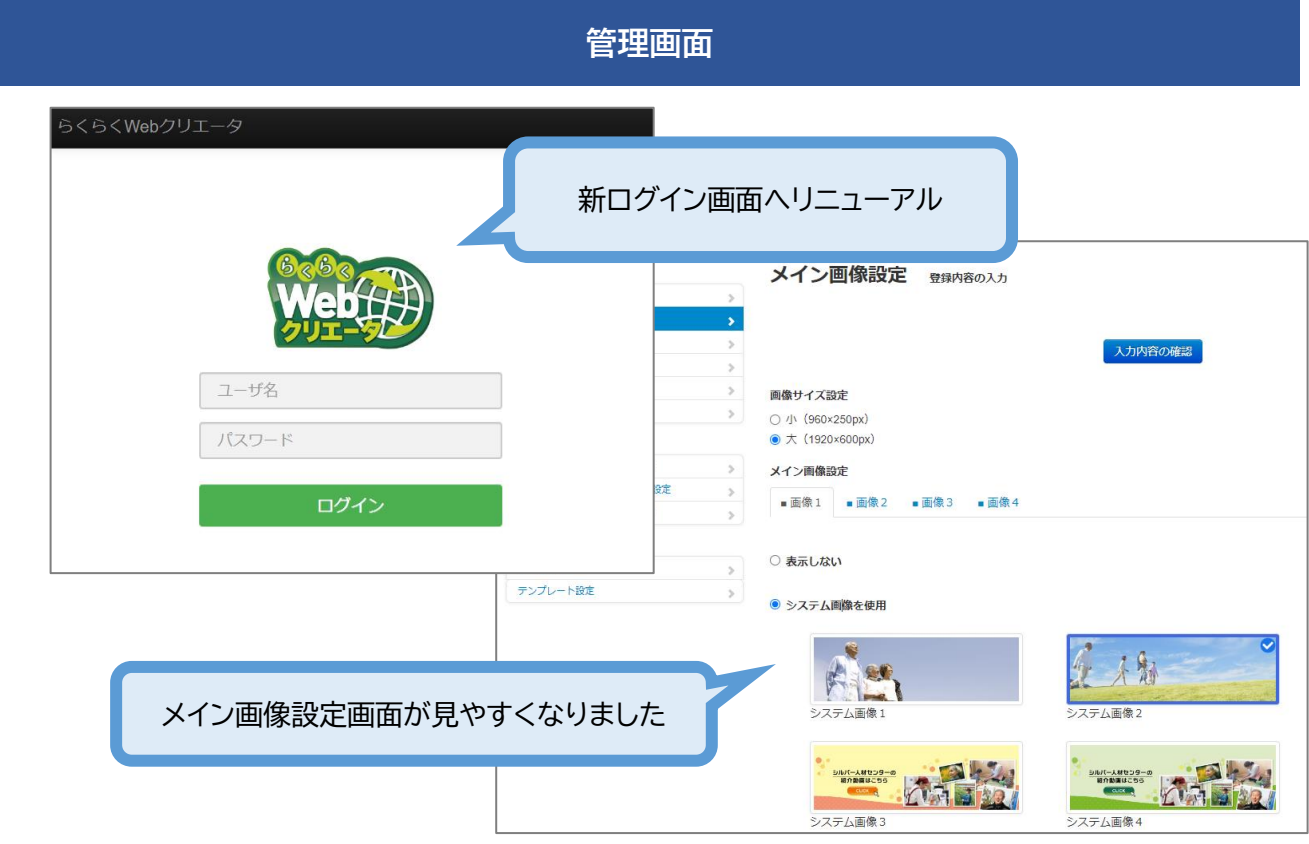

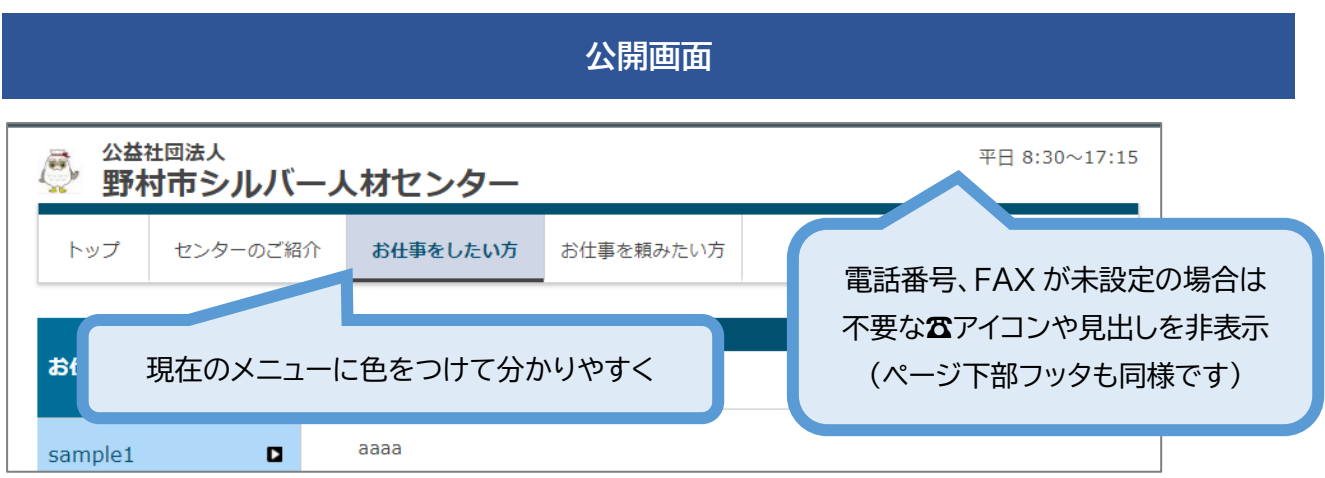

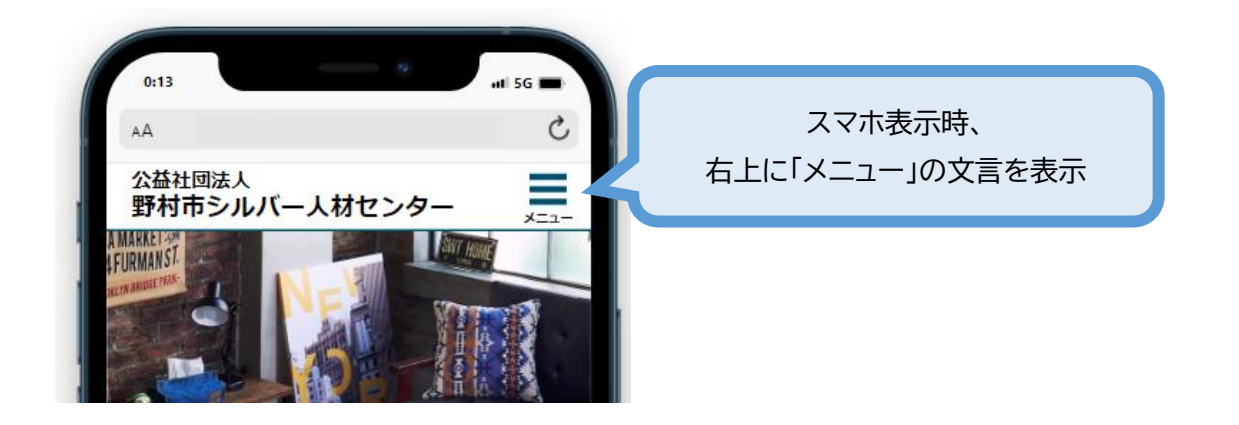

# **[共通画面設定] – [トップページコンテンツ] – [仕事紹介設定]** 外部リンクが設定可能になりました。任意の URL を設定することができます。

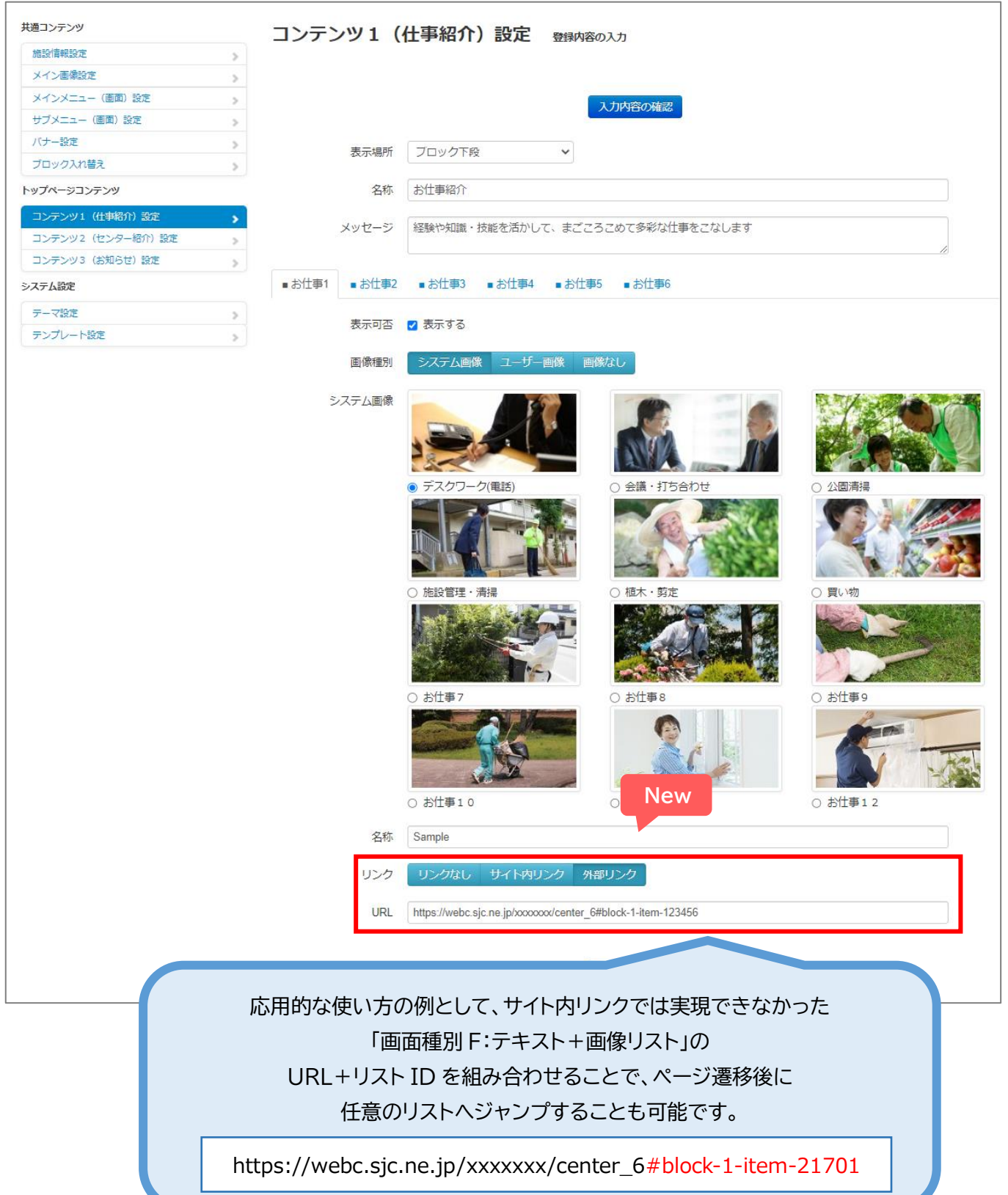

**[個別画面設定] - [画面種別 A:テキスト+画像/動画]** テンプレート1の「画面種別 A:テキスト+画像/動画」で、本文表示位置を設定できるように なりました。(今までは、画像上部に本文を表示のみ)

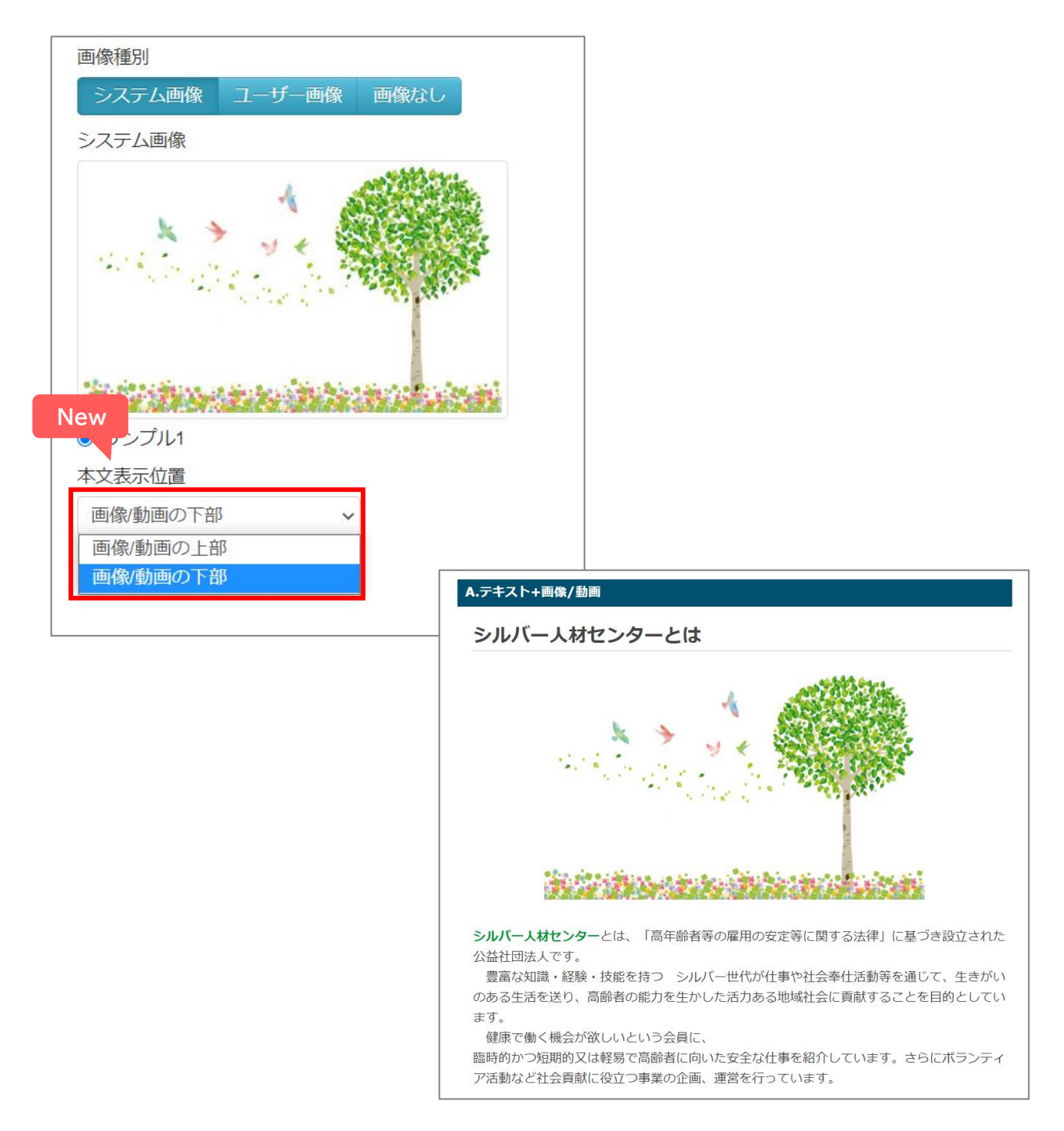